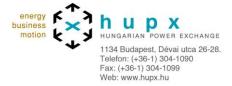

### HUPX ETS INFO 10<sup>th</sup> January 2023

# New ETS 3.6 version and ETS Connection settings updates for <u>PROD</u> and <u>SIMU</u> – Go-Live date - First Trading Day 25<sup>th</sup> January

Important information – Action required

- Security upgrades imply connection settings changes in SIMU and PROD:
  - ETS client: new IP address and DNS\URL name (must be whitelisted)
  - ETS client: new connection settings (must be updated)
- New ETS 3.6.5 version with new functionalities
  - New ETS client version 3.6.5 and 3.6.5.1
    - Compatibility of the new ETS client 3.6.5 and 3.6.5.1
    - Addition of a block comment in the Trade Report
    - Pop-up for market results
    - Curtailment information pop up
- New Go-live date
  - Maintenance will take place on Tuesday 24<sup>th</sup> January between 19:40 CET and approx. 23:00 CET
  - Wednesday 25<sup>th</sup> January first Trading Day

#### Dear HUPX Member,

We would like to inform you about some important changes that will take place in ETS **PROD** and **SIMU**.

In accordance with our commitment on improving our products and complying with the highest standards of security we are moving towards some important updates in our systems that will impact the way you connect to the trading system (ETS client).

Additionally, we are planning the release of a new ETS client version, 3.6.5, which contains the same functionalities as the ETS 3.6.3 that is currently in the Simulation 2 environment.

#### Please be informed about the below update:

The production Go-live date is moved to Wednesday 25<sup>th</sup> January (first trading day).

This will give our members more time to perform the necessary changes. The maintenance will take place on Tuesday 24<sup>th</sup> January between 19:40 CET and

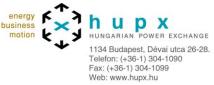

approx. 23:00 CET. We strongly encourage you to attempt a connection after the maintenance. Our Day-Ahead Market Operators will be able to assist for one (1) hour after the maintenance. Should you have any questions, or any support is needed please call our Auction hotlines.

As a reminder, since 25<sup>th</sup> October 2022, we have also released a new client 3.6.5.1. It is identical to 3.6.5 but contains some settings dedicated to proxy connections. If you are using an upgradable client, when you try to connect you will automatically fetch the new ETS 3.6.5.1 client. Both clients 3.6.5 and 3.6.5.1 are identical and connect to the same server so there are no differences between them other than the proxy connection dedicated settings.

Members connecting to ETS client with Proxy are kindly asked to use the client 3.6.5.1 to connect.

### New connection settings for ETS client users:

- IP address
- DNS\URL name

The connections settings that the traders use to connect to ETS shall change.

The below changes are applicable as of:

- October 14<sup>th</sup> for the Simulation 2 (SIMU2)
- January 25<sup>th</sup> for the Production (PROD) after the maintenance
- January 25<sup>th</sup> for the Simulation 1 (SIMU1)

Please see below the current vs the new connection settings / IP address and DNS name for client connections.

|                           | Current Settings             | New Settings (as of 24 <sup>th</sup> January) |
|---------------------------|------------------------------|-----------------------------------------------|
| Server<br>Address<br>Port | ets.svpx.epexspot.com<br>443 | ets.svpx.prod.epexspot.com<br>443             |
| IP address                | 195.254.158.223              | 185.69.228.34                                 |

#### **Production environment (PROD)**

#### Simulation 2 environment (SIMU2)

|                           | Current Settings                   | New Settings (as of 14 <sup>th</sup> October) |
|---------------------------|------------------------------------|-----------------------------------------------|
| Server<br>Address<br>Port | ets.svpx.simu2.epexspot.com<br>443 | ets-2.svpx.simu.epexspot.com<br>443           |
| IP address                | 154.42.64.60                       | 185.69.228.42                                 |

Simulation 1 environment (SIMU1)

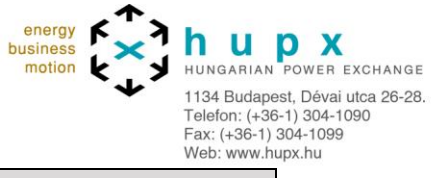

|                           | Current Settings                   | New Settings (as of 25 <sup>th</sup> January) |
|---------------------------|------------------------------------|-----------------------------------------------|
| Server<br>Address<br>Port | ets.svpx.simu1.epexspot.com<br>443 | ets-1.svpx.simu.epexspot.com<br>443           |
| IP address                | 154.42.64.59                       | 185.69.228.38                                 |

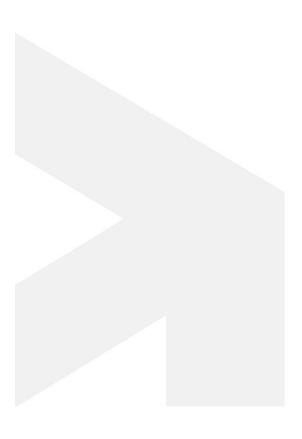

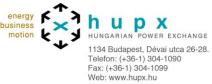

## New ETS client version (3.6.5 and 3.6.5.1) release

Please be informed that the new ETS 3.6.5 client will be available in the Simulation 2 environment as of  $14^{\text{th}}$  October 2022 (first trading date 15/10). The new client and its documentation can be downloaded <u>here</u> from our website.

The new client will be released into the Production environment as of the maintenance of 24<sup>th</sup> January 2023 (first trading date 25/01). Similarly, the release in Simulation 1 takes place as of 25<sup>th</sup> January.

#### Important notification in order to avoid connectivity issues:

- 1. After you download the ETS 3.6.5 client (the zip) from our website
- 2. You can install either the .msi or unpack (unzip) the .zip file.
  - a) If you want to use the .msi, please just run it (install the client as a fixed or an upgradable one) and connect with the correct connection settings and credentials
  - b) If you want to use the .zip version please unpack the .zip file and make sure <u>libcrypto-1\_1.dll</u> and the <u>libssl-1\_1.dll</u> are in the same directory as with the .exe then start the client by running the .exe file and connect with the correct connection settings and credentials.

For members using **a Fixed version**, the new version 3.6.5 must be downloaded and installed. For members using the Upgradable client, the latest version will be retrieved automatically. The server address and the connection settings will be as mentioned above. If you already have 3.6.5 and it is upgradable, then it will automatically fetch the new 3.6.5.1. If you are using 3.6.5 fixed you can choose whether staying at 3.6.5 or downloading and installing 3.6.5.1 (as they are identical).

Below you may find a list of the operating systems that the ETS 3.6.5 and 3.6.5.1 client is **not** compatible with. Due to Windows evolutions in Kernel and security handling, the deployment of ETS Clients can no longer work on the following operating systems\*:

- Windows 7 (all versions)
- Windows 8 (all versions)
- Windows 8.1 (all versions)
- Windows Server 2008 (all versions)
- Windows Server 2012 (all versions)

Note that any older versions than those mentioned above are also not supported in any way.

(\*) The list is not exhaustive

#### Please ensure that your Operating System is a compatible one.

#### The supported Windows version are:

- Windows 10 and higher
- Windows 2016 and higher

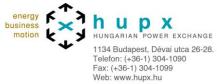

## New functionalities in ETS 3.6.5 and 3.6.5.1 for Client Users

### Addition of a block comment in the Trade Report

As of the client 3.6.5 you will be able to see in your ETS trade report the block comment you have added when submitting your block order. Until now this information was not available in the trade report but with the new client this information is added to enrich the value of your data processing.

#### Pop up for market results

As of the new client go live you are able to modify in your <u>user settings</u> if you want to receive a pop up with the auction that has been published. In this pop up you can select the auction to see the market results window.

In the settings select **ETS** -> Auction results -> Market result pop up and then select the desired area(s)

So after the auction is published you will receive a pop up with the auction that can be selected to see the results for. Alternatively, at any moment you can click on the new option button: <u>Market results Notification</u> and get the pop up of the available areas with results published. From there you can open the results window.

#### Curtailment information pop up

In case of curtailment in an auction you will receive a pop up with the detailed information of the curtailment about the affected area(s), the period(s) and the ratio

Please do not hesitate to contact us should you require any further information or if you would like to raise any concerns.

Yours faithfully,

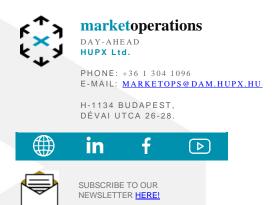

This message and any attachments (the "message") are confidential and intended solely for the addressees. If you are not the addressee indicated in this message or if this message has been addressed to you by error, you may not copy or deliver this message to anyone but destroy it and kindly notify the sender by reply email. Any unauthorised use or dissemination is prohibited.